# **RUTA ELABORAR CUESTIONARIOS**

La ruta a seguir para elaborar cuestionarios se accede en la parte izquierda en:

### Administración curso

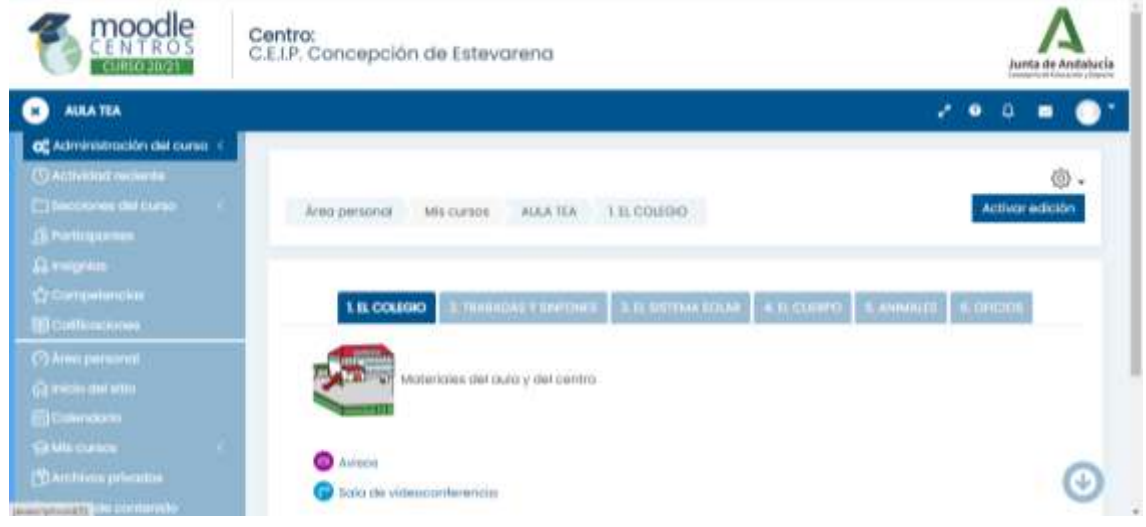

### Banco de preguntas – categorías

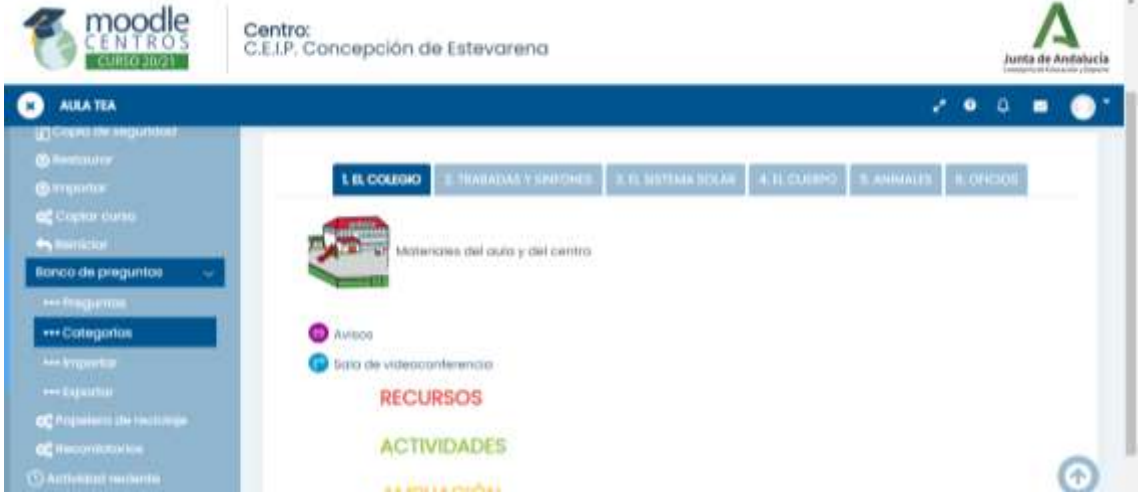

### Añadir categoría (nombre del tema y del curso)

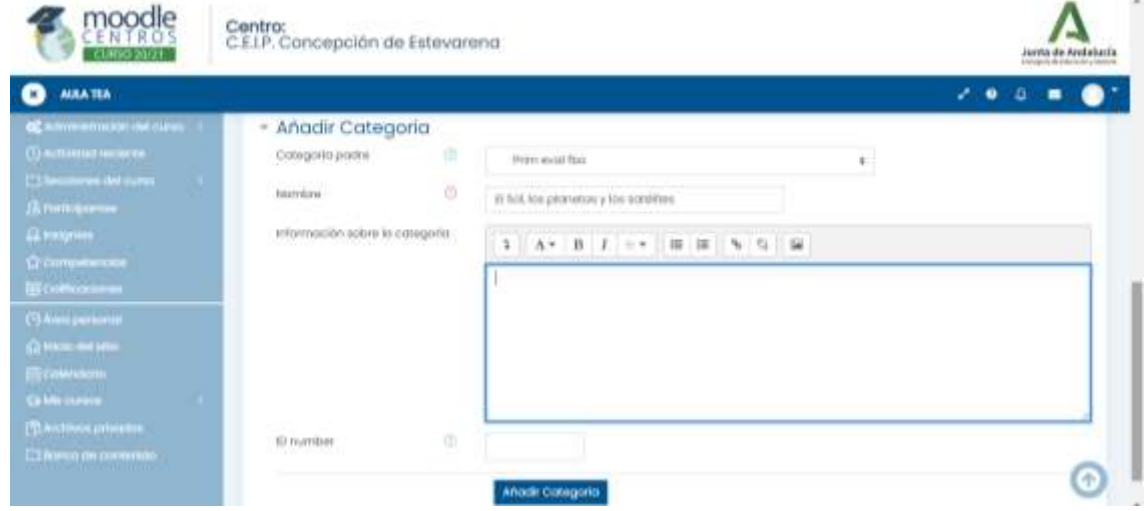

Araceli Fernández Barbero CEIP. CONCEPCIÓN ESTEVARENA. 1

# Pregunta (crear una nueva pregunta)

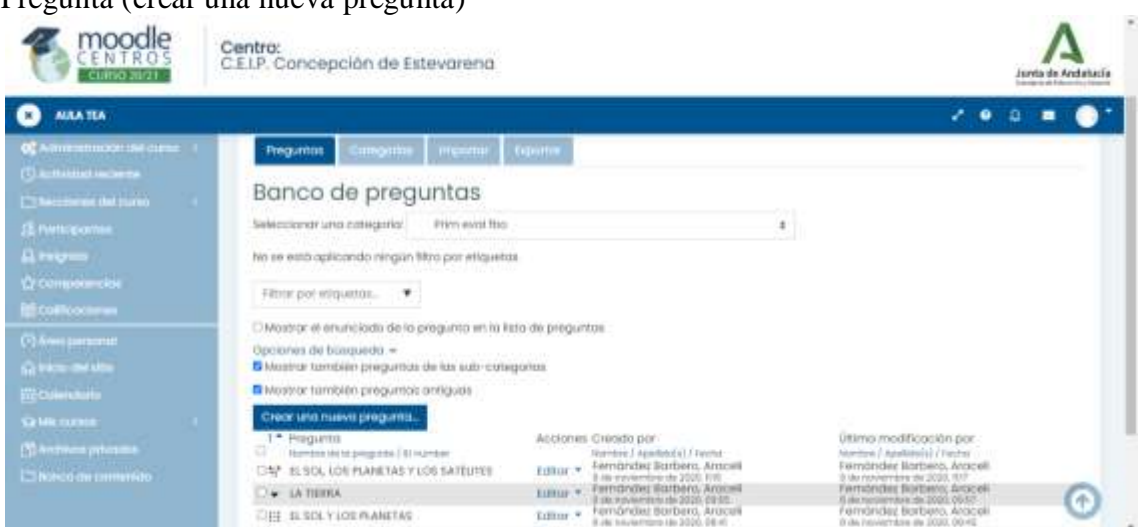

# Elegir pregunta – escribir nombre pregunta

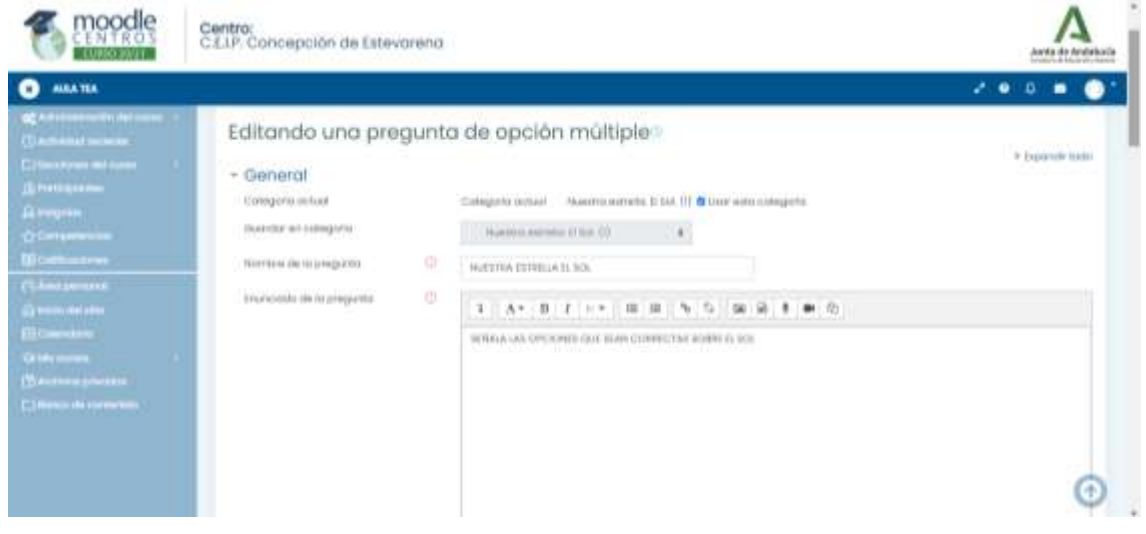

# Pregunta y respuesta.

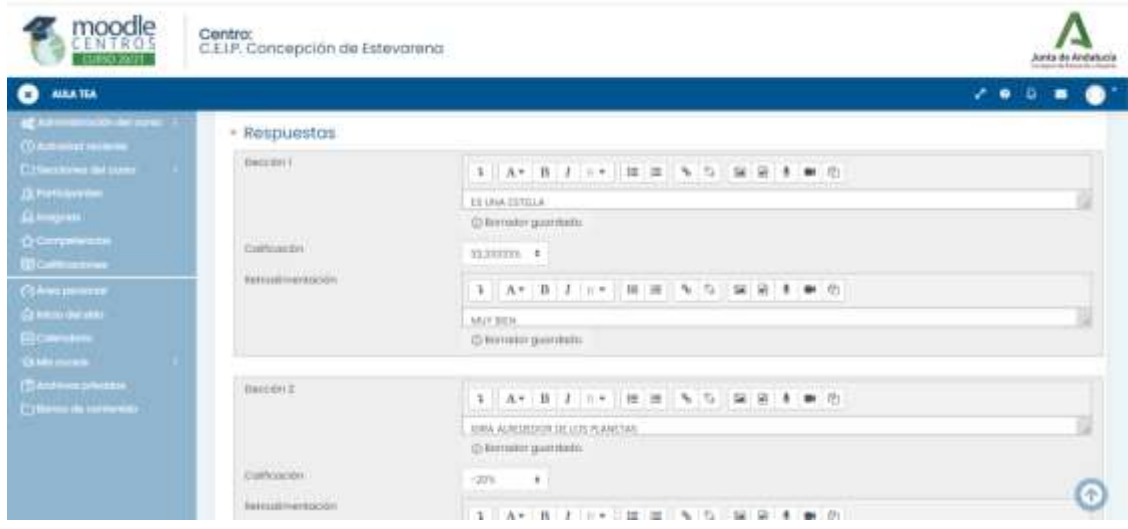

# Araceli Fernández Barbero CEIP. CONCEPCIÓN ESTEVARENA. 2

Guardar cambios y activar edición.

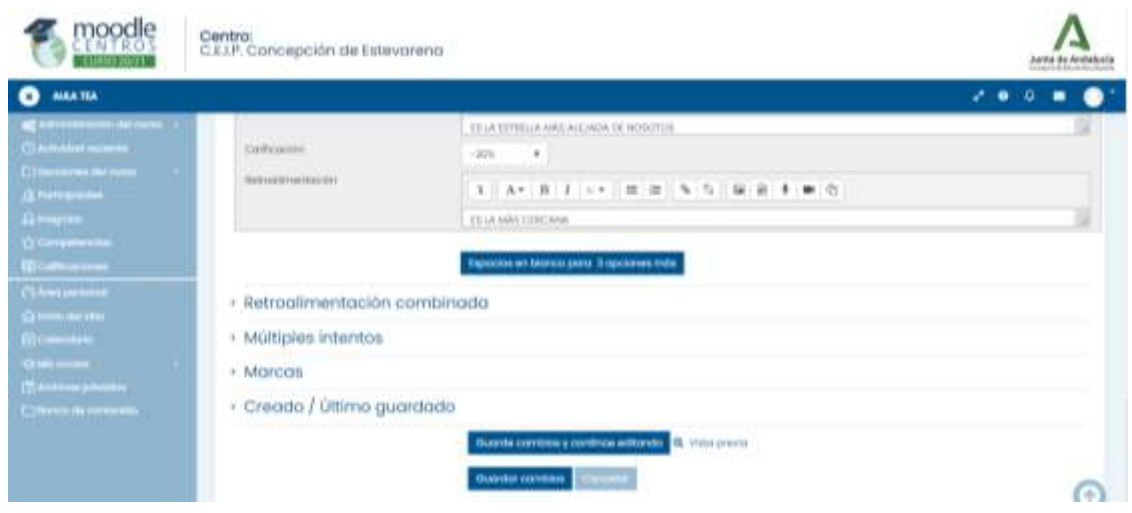

Ruta de acceso para **elaborar cuestionarios en Moodle**: Administración curso – banco de preguntas – categorías - añadir categoría (tema, curso) – pregunta (elegir pregunta) – nombre pregunta – pregunta y respuesta - activar edición.